Министерство образования и науки Российской Федерации

федеральное государственное автономное образовательное учреждение высшего образования

«Национальный исследовательский Томский политехнический университет»

Кафедра ЭАФУ

# **ИССЛЕДОВАНИЕ ПРОСТЕЙШИХ НЕЛИНЕЙНЫХ ПОЛУПРОВОДНИКОВЫХ ЭЛЕМЕНТОВ ЭЛЕКТРИЧЕСКИХ ЦЕПЕЙ И УСТРОЙСТВ НА ИХ ОСНОВЕ**

Лабораторная работа по курсу «Электроника 1.3»

## *Оборудование, необходимое для проведения лабораторной работы:*

*Элементная база:*

- резисторы:  $2kOM 2 I^2$  шт.,  $2 MOM I^2$
- конденсаторы: 1 мк $\Phi 1$  шт.; 10 мк $\Phi 1$  шт.
- стабилитроны: КС191Ж 1 шт.
- диоды: КД105Б 4 шт.

## *Измерительные приборы:*

- мультиметры  $-2$  ед.
- $\bullet$  LC-метры 1 ед.
- осциллографы 1 ед.

## *Источники:*

- источники напряжения постоянного тока 2 ед.
- источники напряжения переменного тока 1 ед.

### *Расходные материалы:*

- плата макетная 1 шт.
- провода.

#### Цель работы:

1) экспериментальное определение характеристик полупроводниковых нелинейных элементов;

2) экспериментальное исследование различных способов выпрямления, сглаживания, стабилизации и ограничения переменных сигналов;

#### **Порядок выполнения лабораторной работы**

#### 1 Монтаж стенда

Произвести монтаж радиоэлектронных компонентов стенда согласно схеме, представленной на рисунке 1. При выполнении монтажа необходимо компактно располагать элементы на макетной плате; предусмотреть изоляцию неиспользуемых проводов при проведении эксперимента.

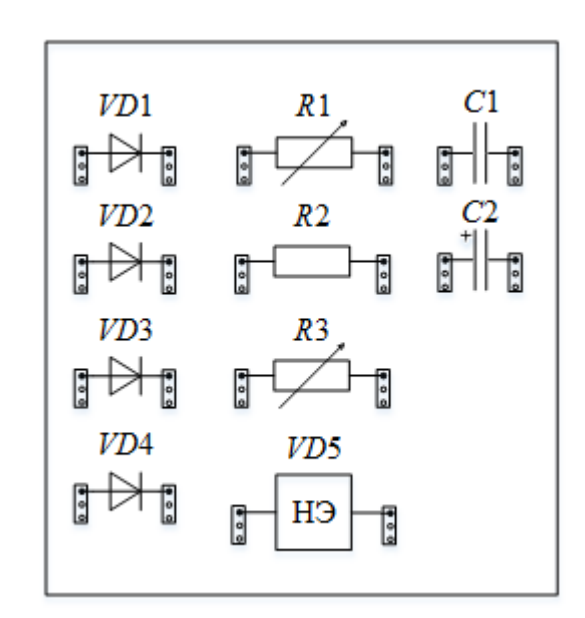

Рисунок 1 – Схема для выполнения лабораторной работы

2 Изучение вольтамперной характеристики нелинейного элемента

*Необходимое оборудование для проведения эксперимента*: резистор *R*1 = 2 кОм, нелинейный элемент *VD*5, измерительные приборы (амперметр, вольтметр), источник постоянного тока.

2.1 Изучение прямой ветви вольтамперной характеристики нелинейного элемента

2.1.1 Установить значение сопротивления *R*1 = 1 кОм.

2.1.2 С помощью мультиметра в режиме проверки диода определить назначение выводов нелинейного элемента и прямое падение напряжения на нем. Значение прямого падения напряжения записать.

2.1.3 Собрать схему, представленную на рисунке 2. Мультиметр 1 необходимо перевести в режим измерения силы тока (режим амперметра). Мультиметр 2 – в режим вольтметра.

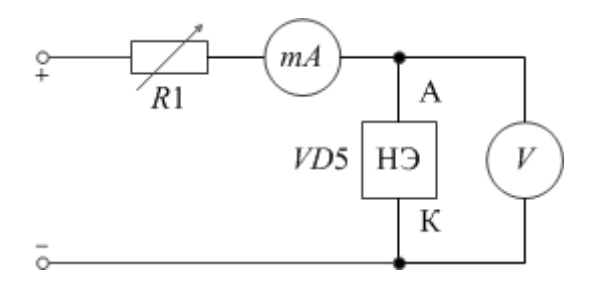

Рисунок 2 – Схема для изучения прямой ветви ВАХ

2.1.4 Показать собранную электрическую цепь преподавателю. Перевести ручку регулятора выходного напряжения источника постоянного тока в крайнее положение, соответствующее нулю выходного напряжения.

2.1.5 Получив разрешение преподавателя, подключить собранную цепь к источнику питания.

2.1.6 Включить тумблер питания. Меняя выходное напряжение источника питания, изменять напряжение на нелинейном элементе с шагом 0,05 В в диапазоне 0–0,8 В. При бóльших значениях напряжения эксперимент продолжать, не допуская увеличения тока через нелинейный элемент более 10 мА. Показания измерительных приборов записать в таблицу 1. После окончания измерений выключить тумблер питания источника. Удостовериться в нулевых показаниях измерительных приборов.

Таблица 1 – Вольтамперная характеристика нелинейного элемента

| I, MA |
|-------|
|       |

2.1.7 По полученным данным построить прямую ветвь вольтамперной характеристики нелинейного элемента и определить по ней прямое падение напряжения. Сравнить полученное значение со значением, полученным в п 2.1.2.

2.1.8 Сделать выводы по итогам выполнения соответствующего раздела лабораторной работы.

2.2 Изучение обратной ветви вольтамперной характеристики нелинейного элемента

2.2.1 Собрать схему, представленную на рисунке 3.

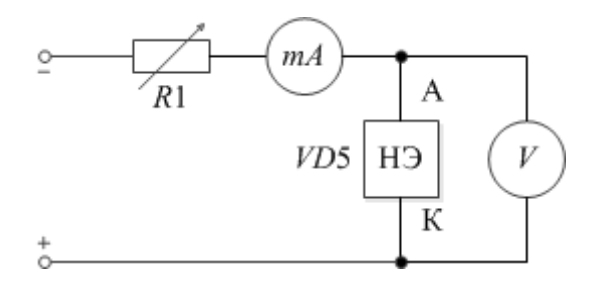

Рисунок 3 – Схема для изучения обратной ветви ВАХ

2.2.2 Показать собранную электрическую цепь преподавателю. Перевести ручку регулятора выходного напряжения источника постоянного тока в крайнее положение, соответствующее нулю выходного напряжения.

2.2.3 Получив разрешение преподавателя, подключить собранную цепь к источнику питания.

2.2.4 Включить тумблер питания. Меняя выходное напряжение источника питания, изменять напряжение на нелинейном элементе с шагом 1 В в диапазоне от 0 В до минус 8 В. При бóльших значениях напряжения эксперимент продолжать с шагом 0,05 В, не допуская увеличения тока через нелинейный элемент более 12 мА. Показания измерительных приборов записать в таблицу 1. После окончания измерений выключить тумблер питания источника. Удостовериться в нулевых показаниях измерительных приборов.

2.2.5 Построить обратную ветвь вольтамперной характеристики нелинейного элемента.

2.2.6 Сделать выводы по итогам выполнения соответствующего раздела лабораторной работы.

3 Измерение барьерной и диффузионной ёмкостей pn-перехода

*Необходимое оборудование для проведения эксперимента*: резистор *R*2 = 2 МОм, конденсатор *C*1 = 1 мкФ, полупроводниковый диод *VD*5, измерительные приборы (LC-метр, вольтметр), источник постоянного тока.

3.1 Собрать схему, представленную на рисунке 4. Перевести LC-метр в режим измерения ёмкости. Мультиметр 1 – в режим вольтметра.

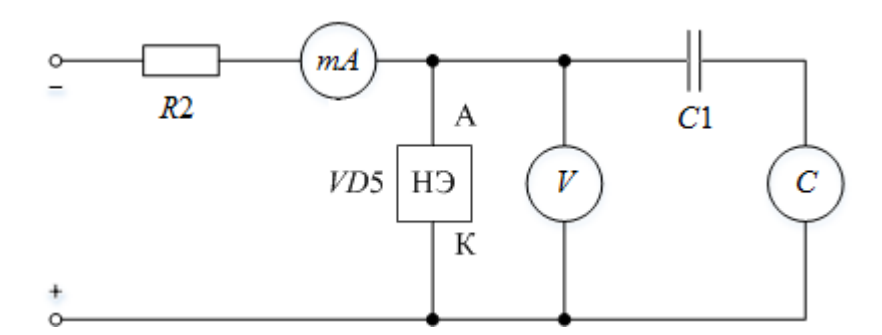

Рисунок 4 – Схема для измерения барьерной ёмкости pn-перехода нелинейного элемента

3.2 Показать собранную электрическую цепь преподавателю. Перевести ручку регулятора выходного напряжения источника постоянного тока в крайнее положение, соответствующее нулю выходного напряжения.

3.3 Получив разрешение преподавателя, подключить собранную цепь к источнику питания.

3.4 Включить тумблер питания. Меняя выходное напряжение источника питания, изменять напряжение на нелинейном элементе с шагом 0,5 В в диапазоне изменения напряжения от 0 В до минус 8 В, измерить зависимость барьерной ёмкости от приложенного напряжения. Показания измерительных приборов записать в таблицу 2. После окончания измерений выключить тумблер питания источника.

Таблица 2 – Зависимость барьерной и диффузионной ёмкостей pn-перехода от приложенного напряжения

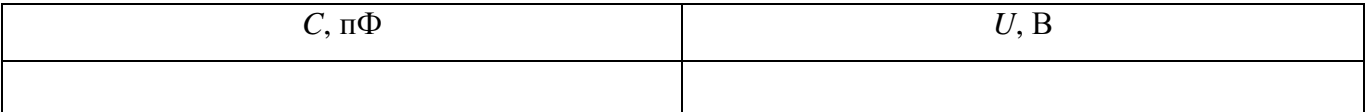

3.5 Изменить полярность напряжения источника напряжения постоянного тока на противоположную. Провести серию экспериментов, указанных в пунктах 3.2–3.4 В с шагом 0,01 В в диапазоне изменения напряжения на нелинейном элементе 0–0,3 В. Показания измерительных приборов записать в таблицу 2. После окончания измерений выключить тумблер питания источника.

3.6 Построить вольтфарадную характеристику нелинейного элемента.

3.7 Сделать выводы по итогам выполнения соответствующего раздела лабораторной работы.

#### 4 Изучение выпрямительных схем

*Необходимое оборудование для проведения эксперимента*: резистор *R*1 = 2 кОм, диоды *VD*1–*VD*4, конденсатор *C*2 = 10 мкФ, измерительный прибор (осциллограф), источник переменного тока.

#### 4.1 Однополупериодный выпрямитель

#### 4.1.1 Установить значение сопротивления *R*1 = 500 Ом.

4.1.2 Собрать схему, представленную на рисунке 5. При включении электролитического конденсатора в цепь необходимо строго соблюдать полярность выводов конденсатора.

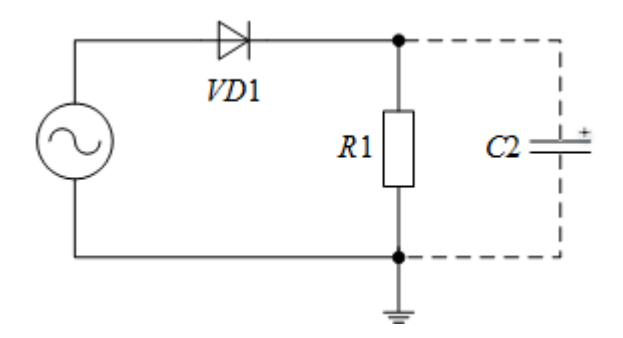

Рисунок 5 – Схема однополупериодного выпрямителя

4.1.3 Показать собранную электрическую цепь преподавателю. Перевести ручку регулятора выходного напряжения источника переменного тока в крайнее положение, соответствующее нулю выходного напряжения.

4.1.4 Получив разрешение преподавателя, подключить собранную цепь к источнику питания.

4.1.5 Включить тумблер питания. Меняя выходное напряжение источника питания, добиться амплитудного значения 9 В.

4.1.6 Подключить к схеме осциллограф.

4.1.7 Максимально точно зарисовать наблюдаемую на нагрузке осциллограмму напряжения.

4.1.8 Выключить тумблер питания источника.

4.1.9 Подключить параллельно нагрузке конденсатор *C*2.

4.1.10 Повторить пункты 4.1.2–4.1.8.

4.1.11 Измерить полную величину пульсаций.

4.1.12 Сделать выводы по итогам выполнения соответствующего раздела лабораторной работы.

#### 4.2 Двухполупериодный выпрямитель

4.2.1 Установить значение сопротивления *R*1 = 500 Ом.

4.2.2 Собрать схему, представленную на рисунке 6. При включении электролитического конденсатора в цепь необходимо строго соблюдать полярность выводов конденсатора.

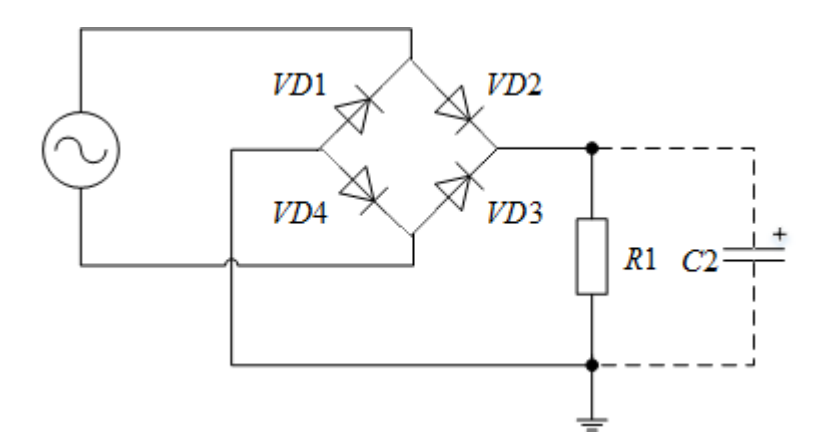

Рисунок 6 – Схема двухполупериодного выпрямителя

4.2.3 Показать собранную электрическую цепь преподавателю. Перевести ручку регулятора выходного напряжения источника переменного тока в крайнее положение, соответствующее нулю выходного напряжения.

4.2.4 Получив разрешение преподавателя, подключить собранную цепь к источнику питания.

4.2.5 Включить тумблер питания. Меняя выходное напряжение источника питания, добиться амплитудного значения 9 В.

4.2.6 Подключить к схеме осциллограф.

4.2.7 Максимально точно зарисовать наблюдаемую на нагрузке осциллограмму напряжения.

4.2.8 Выключить тумблер питания источника.

4.2.9 Подключить параллельно нагрузке конденсатор *C*2;

4.2.10 Повторить пункты 4.2.2–4.2.8.

4.2.11 Измерить полную величину пульсаций.

4.2.12 Сделать выводы по итогам выполнения соответствующего раздела лабораторной работы.

4.2.13 Сравнить измеренные величины пульсаций для однополупериодного и двухполупериодного выпрямителей. Сделать соответствующие выводы.

#### 5 Изучение амплитудных ограничителей напряжения

*Необходимое оборудование для проведения эксперимента*: резисторы *R*1 = 2 кОм,

*R*3 = 2 кОм, диоды *VD*1–*VD*2, измерительный прибор (осциллограф), источник переменного тока, источники постоянного тока.

5.1 Последовательный диодный ограничитель минимума

- 5.1.1 Установить значение сопротивления *R*1 = 1 кОм.
- 5.1.2 Собрать схему, представленную на рисунке 7.

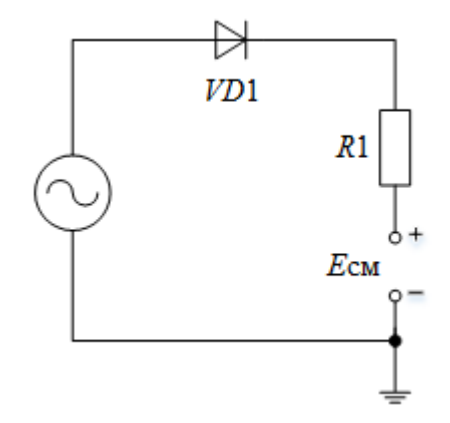

Рисунок 7 – Схема амплитудного ограничителя минимума

5.1.3 Показать собранную электрическую цепь преподавателю. Перевести ручку регулятора выходного напряжения источника переменного тока в крайнее положение, соответствующее нулю выходного напряжения. Перевести ручку регулятора выходного напряжения источника постоянного тока в крайнее положение, соответствующее нулю выходного напряжения.

5.1.4 Получив разрешение преподавателя, подключить собранную цепь к источникам питания.

5.1.5 Включить тумблер питания источника напряжения постоянного тока. Меняя выходное напряжение источника питания, установить значение 2 В.

5.1.6 Подключить к схеме осциллограф.

5.1.7 Включить тумблер питания источника напряжения переменного тока. Меняя выходное напряжение источника питания, установить значение 9 В.

5.1.8 Максимально точно зарисовать наблюдаемую осциллограмму напряжения.

5.1.9 Выключить тумблеры питания источников напряжения.

5.1.10 Сделать выводы по итогам выполнения соответствующего раздела лабораторной работы.

#### 5.2 Последовательный диодный ограничитель максимума

5.2.1 Установить значение сопротивления *R*1 = 1 кОм.

5.2.2 Собрать схему, представленную на рисунке 8.

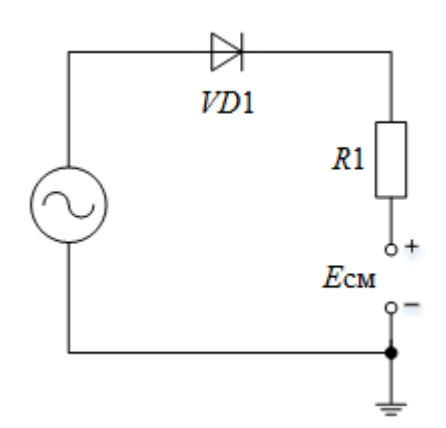

Рисунок 8 – Схема амплитудного ограничителя минимума

5.2.3 Показать собранную электрическую цепь преподавателю. Перевести ручку регулятора выходного напряжения источника переменного тока в крайнее положение, соответствующее нулю выходного напряжения. Перевести ручку регулятора выходного напряжения источника постоянного тока в крайнее положение, соответствующее нулю выходного напряжения.

5.2.4 Получив разрешение преподавателя, подключить собранную цепь к источникам питания.

5.2.5 Включить тумблер питания источника напряжения постоянного тока. Меняя выходное напряжение источника питания, установить значение 2 В.

5.2.6 Подключить к схеме осциллограф.

5.2.7 Включить тумблер питания источника напряжения переменного тока. Меняя выходное напряжение источника питания, установить значение 9 В.

5.2.8 Максимально точно зарисовать наблюдаемую осциллограмму напряжения.

5.2.9 Выключить тумблеры питания источников напряжения.

5.2.10 Сделать выводы по итогам выполнения соответствующего раздела лабораторной работы.

5.3 Двусторонний последовательный ограничитель

5.3.1 Установить значения сопротивлений *R*1 = 1 кОм, *R*3 = 1 кОм.

5.3.2 Собрать схему, представленную на рисунке 9.

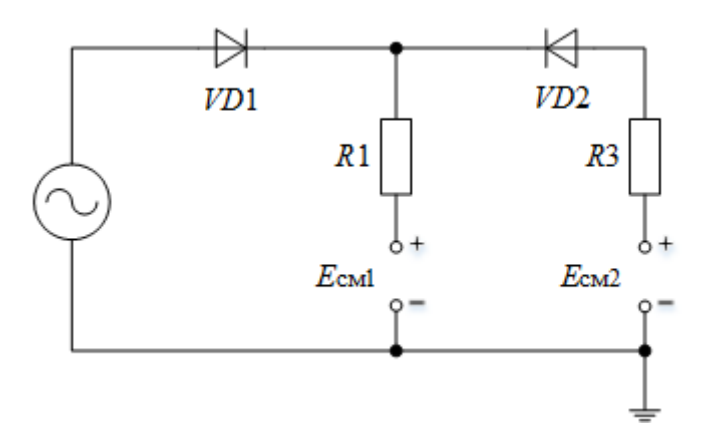

Рисунок 9 – Схема двустороннего амплитудного ограничителя

5.3.3 Показать собранную электрическую цепь преподавателю. Перевести ручку регулятора выходного напряжения источника переменного тока в крайнее положение, соответствующее нулю выходного напряжения. Перевести ручки регуляторов выходного напряжения источников постоянного тока в крайнее положение, соответствующее нулю выходного напряжения.

5.3.4 Получив разрешение преподавателя, подключить собранную цепь к источникам питания.

5.3.5 Включить тумблер питания источника напряжения постоянного тока. Меняя выходное напряжение источника питания, установить значение *Е*см1 = 2 В.

5.3.6 Включить тумблер питания источника напряжения постоянного тока. Меняя выходное напряжение источника питания, установить значение  $E_{cm2} = 3 B$ .

5.3.7 Подключить к схеме осциллограф.

5.3.8 Включить тумблер питания источника напряжения переменного тока. Меняя выходное напряжение источника питания, установить значение 9 В.

5.3.9 Максимально точно зарисовать наблюдаемую осциллограмму напряжения.

5.3.10 Выключить тумблеры питания источников напряжения.

5.3.11 Сделать выводы по итогам выполнения соответствующего раздела лабораторной работы.

6 Изучение параметрического стабилизатора напряжения

*Необходимое оборудование для проведения эксперимента*: резисторы *R*1 = 2 кОм,

*R*3 = 2 кОм, нелинейный элемент *VD5*, измерительные приборы (амперметр, вольтметр), источник постоянного тока.

6.1 Установить значения сопротивлений *R*1 = 400 Ом; *R*3 = 1 кОм.

6.2 Собрать схему, представленную на рисунке 10. Мультиметр 1 необходимо перевести в режим измерения силы тока (режим амперметра). Мультиметр 2 – в режим вольтметра.

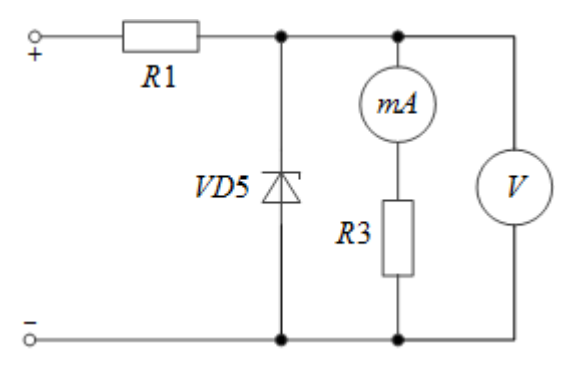

Рисунок 10 – Схема параметрического стабилизатора напряжения

6.3 Показать собранную электрическую цепь преподавателю. Перевести ручку регулятора выходного напряжения источника постоянного тока в крайнее положение, соответствующее нулю выходного напряжения.

6.4 Получив разрешение преподавателя, подключить собранную цепь к источнику питания.

6.5 Включить тумблер питания источника напряжения. Меняя выходное напряжение источника питания, изменять напряжение на нагрузке с шагом 0,5 В в диапазоне 0–9 В. При бóльших значениях напряжения эксперимент продолжать с шагом 0,1 В. Записать в таблицу 3 показания вольтметра.

Таблица 3 – Зависимость *U*н = *f* (*U*вх) параметрического стабилизатора напряжения

| $U$ BX, $B$ | UH, B |
|-------------|-------|
|             |       |

6.6 По полученным данным построить зависимость *U*н = *f* (*U*вх).

6.7 Меняя выходное напряжение источника питания, установить выходное напряжение источника 12 В.

6.8 Варьируя величину сопротивления *R*3 с шагом 100 Ом до 2 кОм, записать показания измерительных приборов в таблицу 4. После окончания измерений выключить тумблер питания источника.

## Таблица 4 – Зависимость *U*н = *f* (*I*н) параметрического стабилизатора напряжения

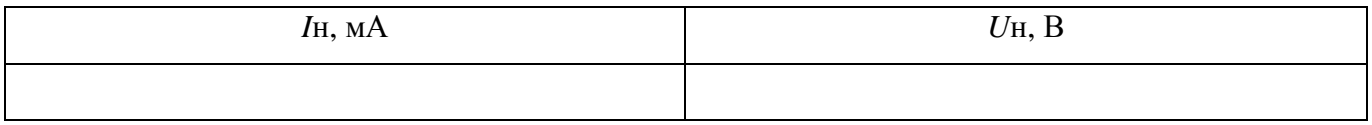

6.9 По полученным данным построить зависимость  $U_{\text{H}} = f(I_{\text{H}})$ .

6.10 Произвести расчет силы тока, протекающего через нелинейный элемент.

6.11 Сделать выводы по итогам выполнения соответствующего раздела лабораторной работы.

7 Сделать общие выводы по лабораторной работе.

8 Написать отчет о выполнении лабораторной работы. Отчет выполнить без применения ЭВМ (рукописно). Все схемы электрические принципиальные выполнить в соответствии с действующими стандартами ЕСКД.